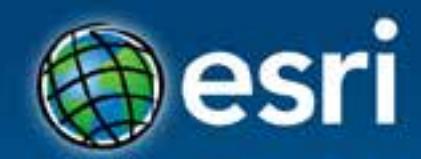

# **Introduction to the ArcGIS API for JavaScript**

Julie Powell Jeff Archer

#### **Esri Developer Summit Europe**

11-13 November 2013 Park Plaza Riverbank London

- **Getting started with the JavaScript API**
- **Better Mapping**
- **Mobile Development & HTML5**
- **Roadmap**
- **Security**

• **Getting started with the JavaScript API** 

- **Better Mapping**
- **Mobile Development & HTML5**
- **Roadmap**
- **Security**

#### **Developers website**

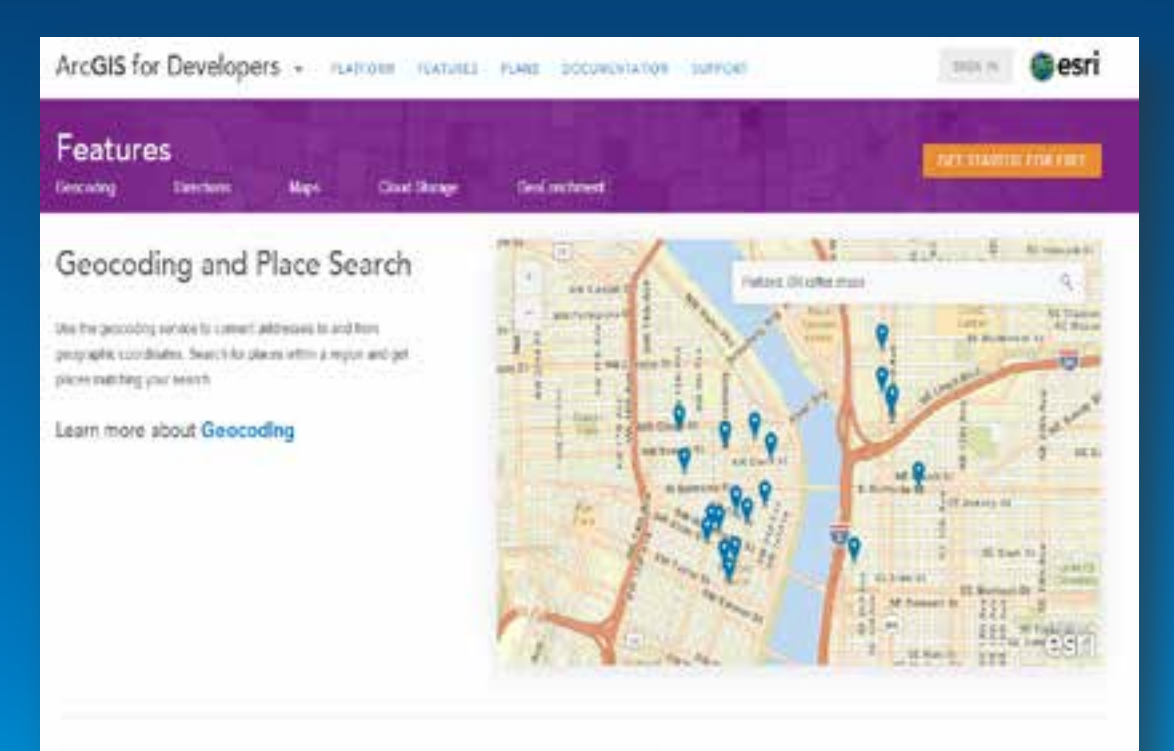

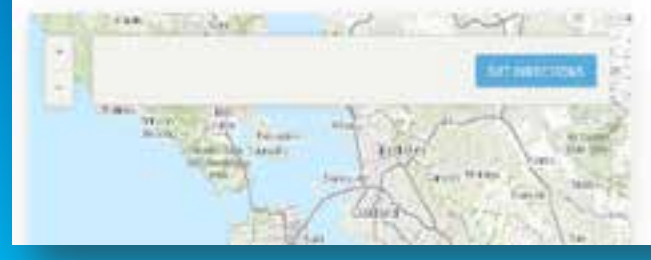

#### Directions and Routing

The doesnice service allows you to generate rookes behaves any wardon of places. Closenate optimal routes to the exprest use of several places. Concests arous accessors to given amount of time.

Learn more about Directions

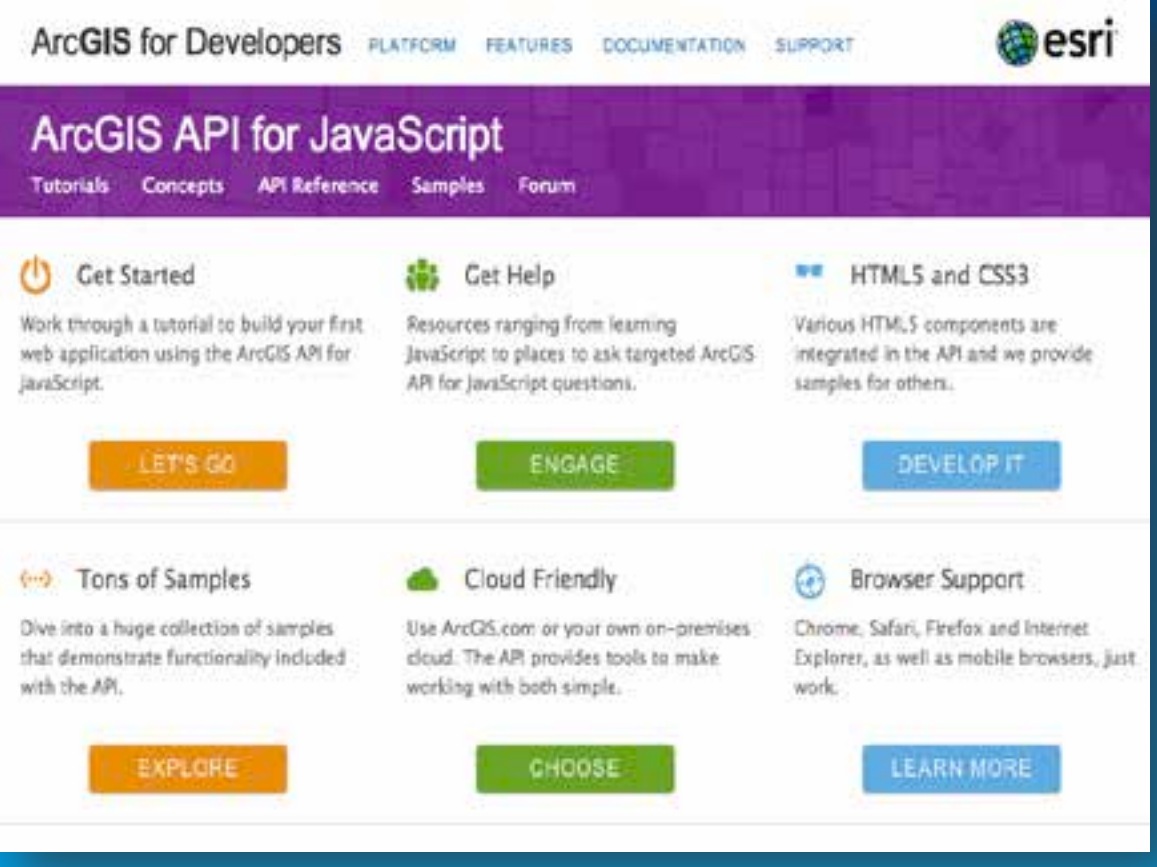

# **Widgets**

- **Geolocation**
- **Geocoder**
- **Directions**
- **Printing**
- **Identity Manager**
- **Legend / Scalebar**
- **Measurement**
- **Basemap Gallery**
- **GeoEnrichment**
- **Histogram**
- **Swipe**

• **…**

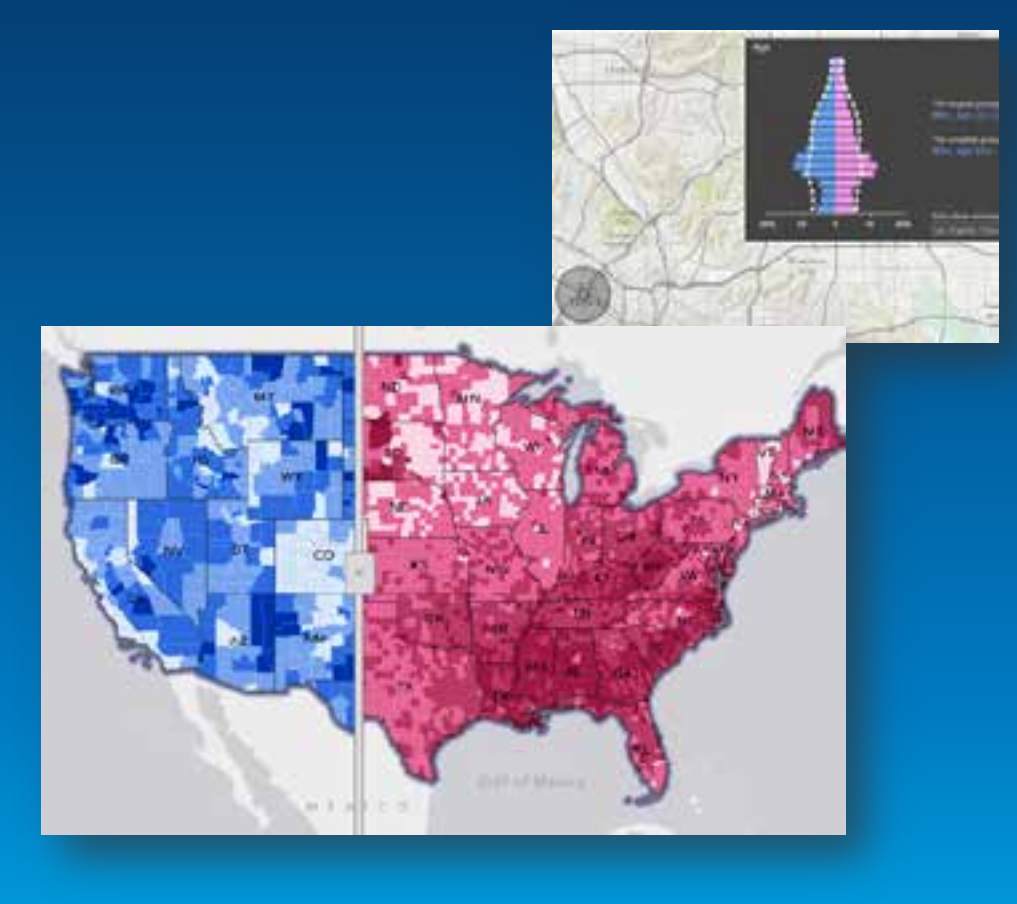

#### **New Analysis Widgets**

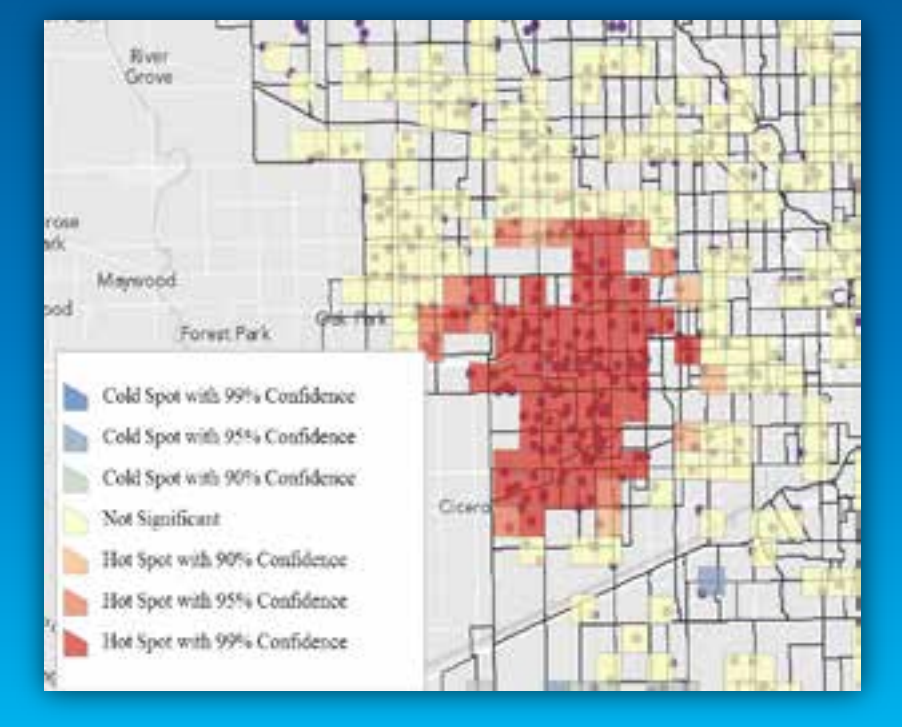

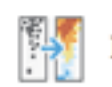

#### **Find Hot Spots**

Analyze VehicleTheft2011 to find statistically significant hot and cold spots

1. Choose an analysis field

No Analysis Field

- $\pm$ Options
- 2. Result layer name

Hot Spots VehicleTheft2011

Use current map extent

**Run Analysis** 

#### **Layers**

- **Tiled Basemaps**
	- **ArcGIS.com / ArcGIS Server**
	- **Web Tiled Layer**
- **Graphics**
- **Feature Layer**
- **KML**
- **GeoRSS**
- **Dynamic Map Services / Image Services**
- **WMS / WMTS**

#### **Real-time Data & StreamLayer**

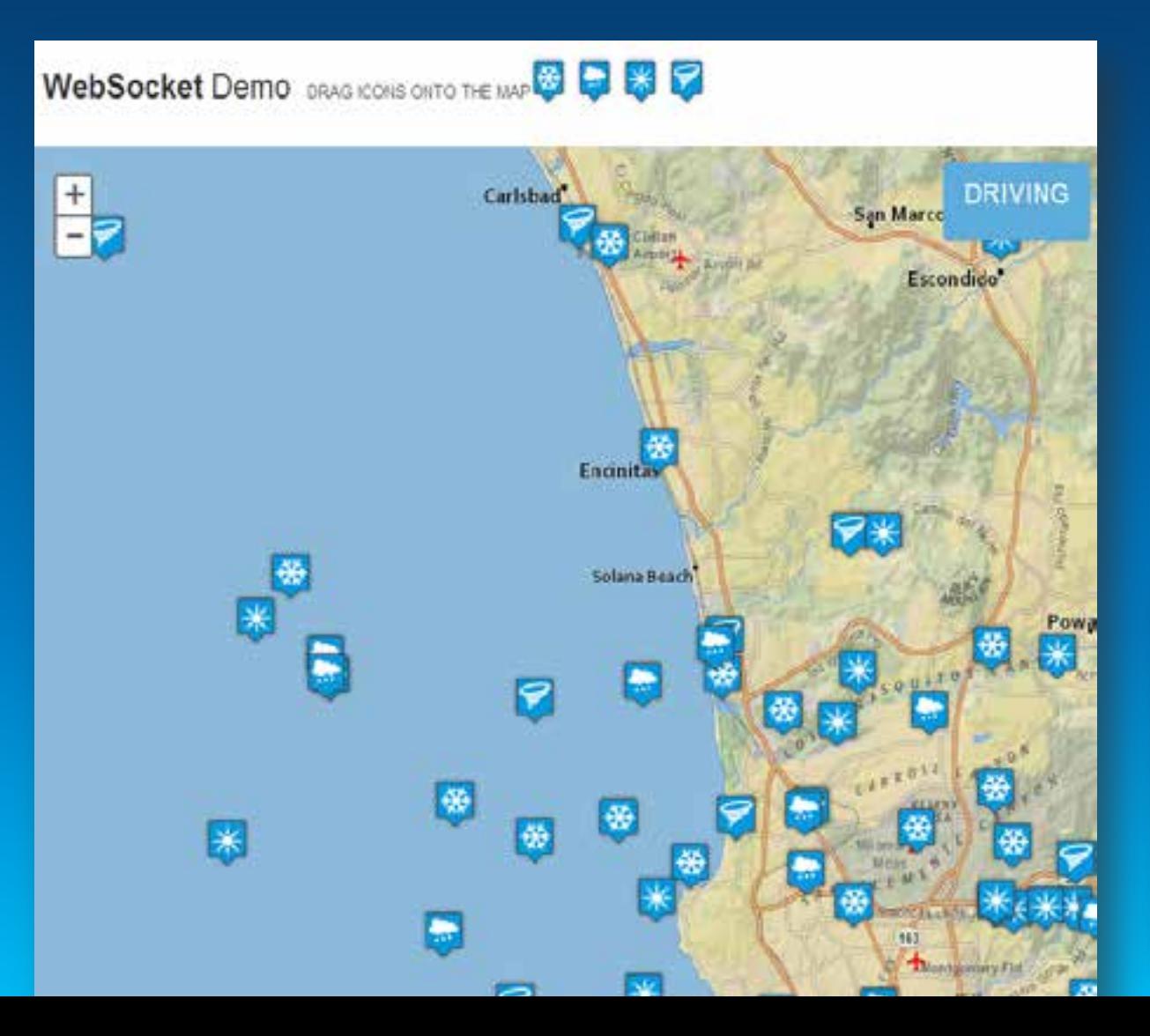

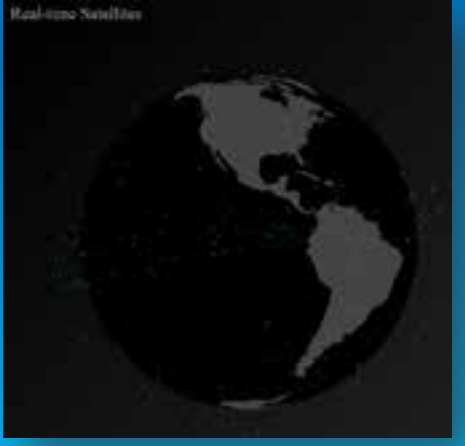

- **Getting started with the JavaScript API**
- **Better Mapping**
- **Mobile Development & HTML5**
- **Roadmap**
- **Security**

# **Better Vector Mapping**

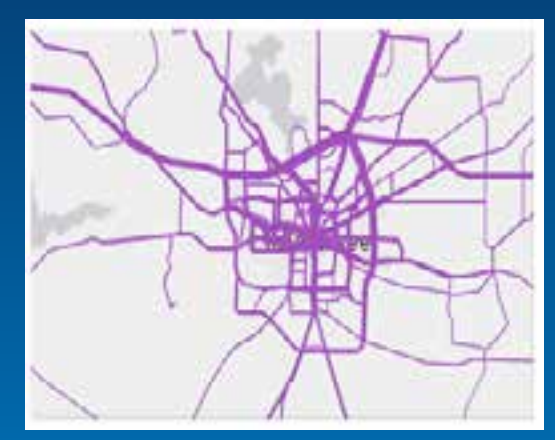

Proportional line symbols

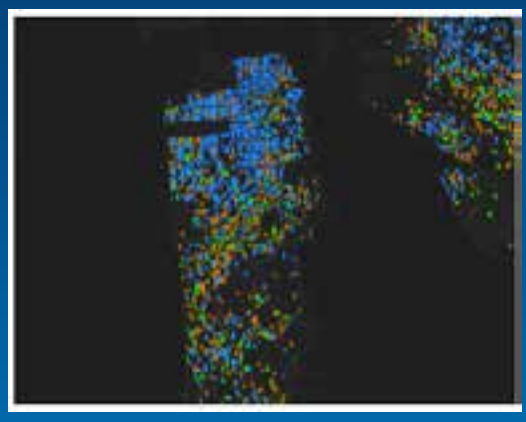

Dot Density

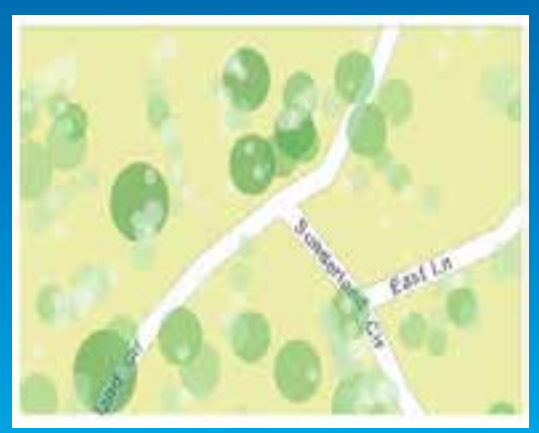

Proportional point symbols

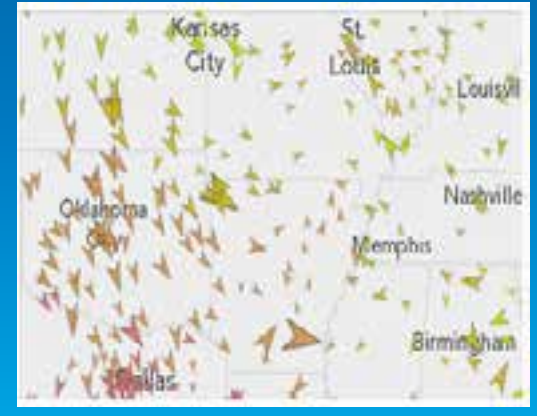

Symbol Rotation

- **Getting started with the JavaScript API**
- **Better Mapping**
- **Mobile Development & HTML5**
- **Roadmap**
- **Security**

#### **Evolution of HTML5**

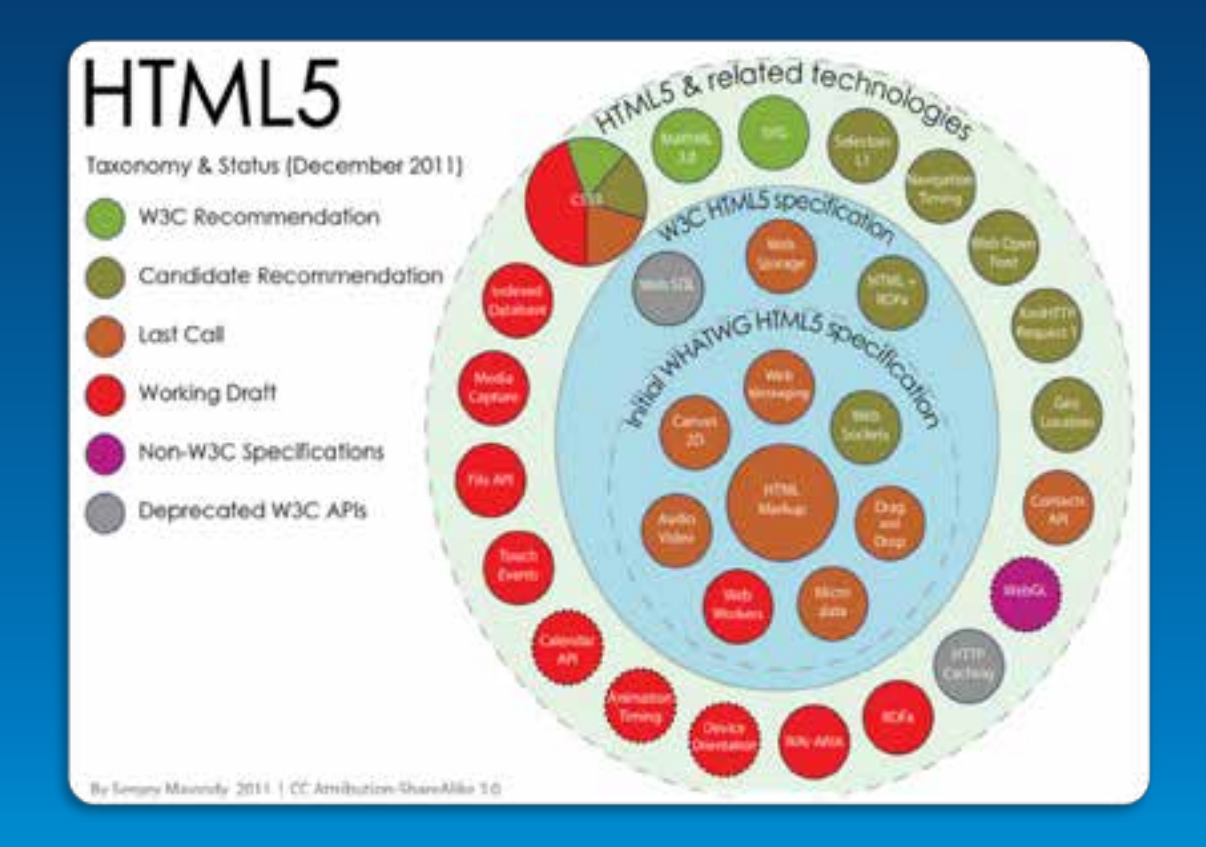

#### By Sergey Mavrody 2011 | CC Attribution-ShareAlike 3.0

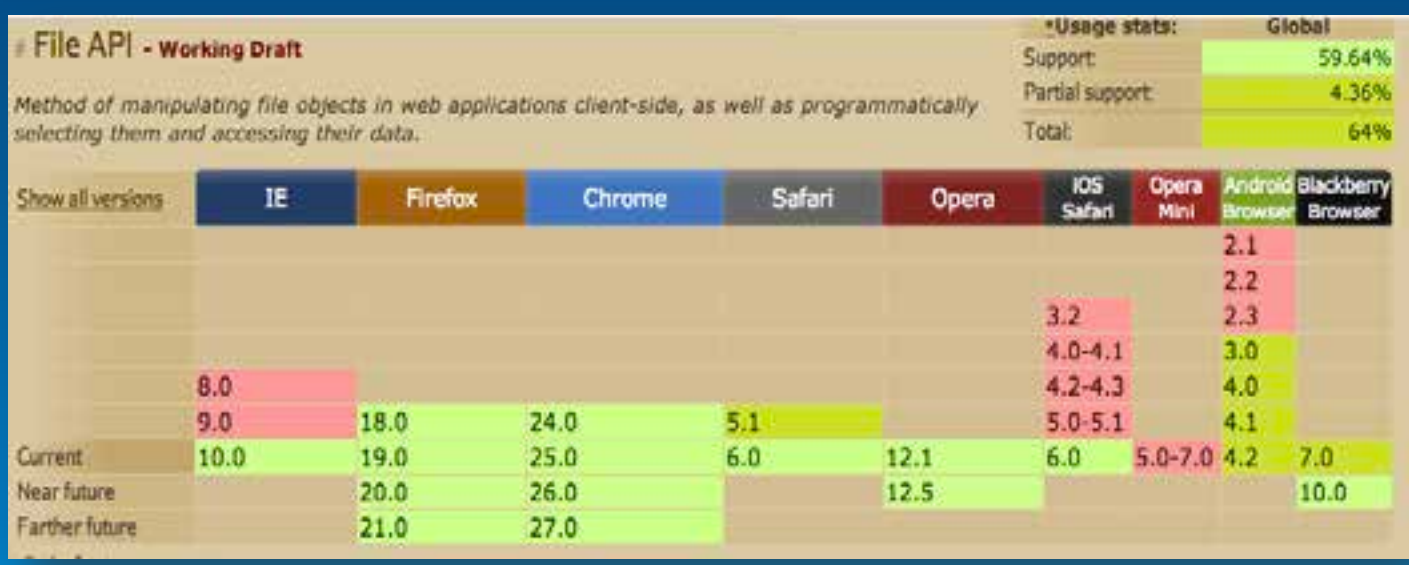

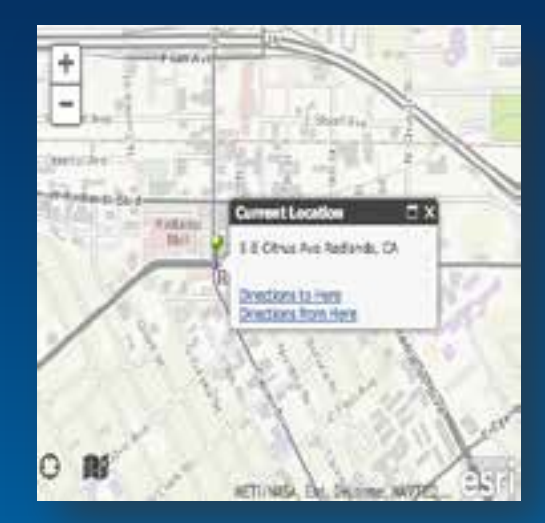

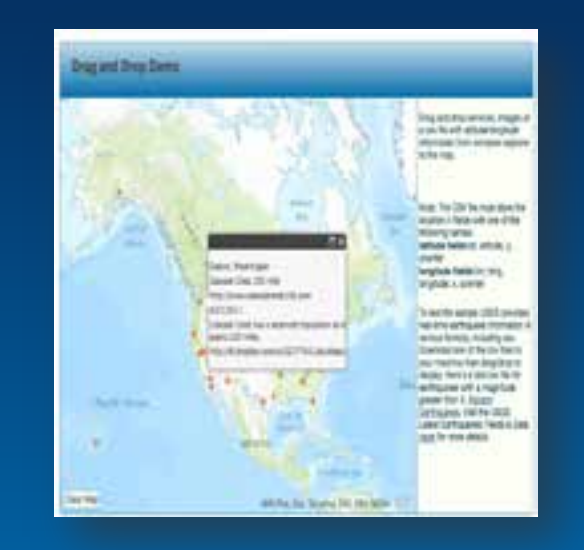

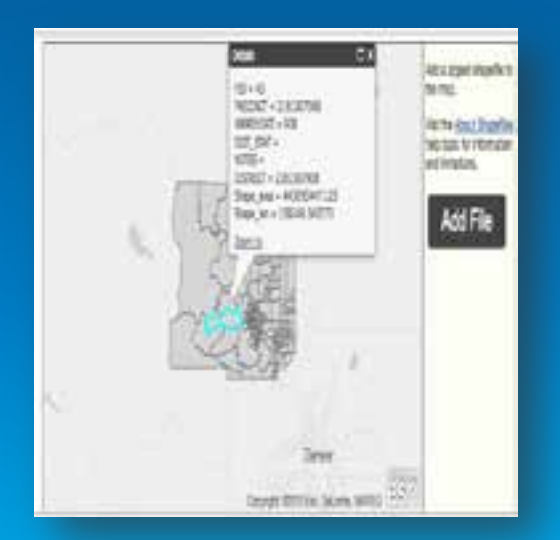

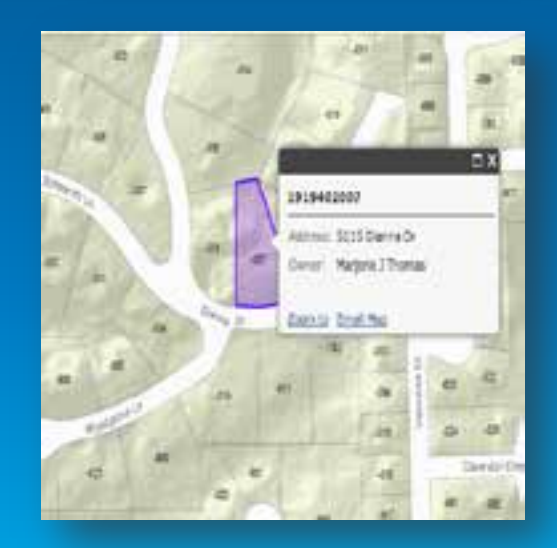

#### **Offline Storage – the Challenge**

- **What we want…**
	- **More storage**
	- **Persist on the client**
	- **Don't transmit to the server**
- **Why?**
	- **Disconnected editing**
	- **Local Tiling**
	- **Save state**
	- **Performance – low bandwidth**

#### **Web Storage**

- **Named key/value pairs**
- **Stored natively in browser**
- **Not transmitted to server**
- **All data serialized to strings**
- By default: 5 megabytes
- Be careful of race conditions!

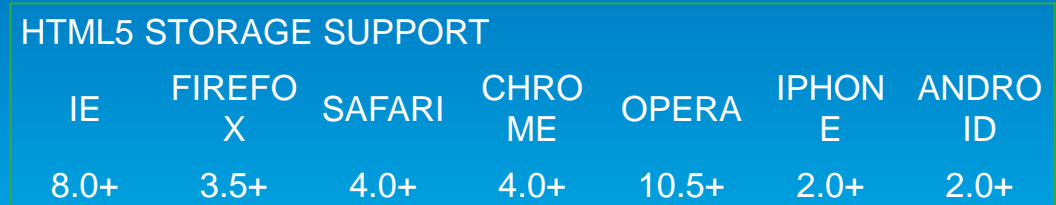

#### IndexedDB

#### • **Good:**

- **Fast indexing and searching**
- **Works in asynchronous mode & has some transaction locking**
- **50MB storage limit with FF, but can request more**

#### • **Bad:**

- **Lack of browser support**
	- **[IDBWrapper](https://github.com/jensarps/IDBWrapper)** can help with browser

#### WEB SQL DATABASE SUPPORT compatibility

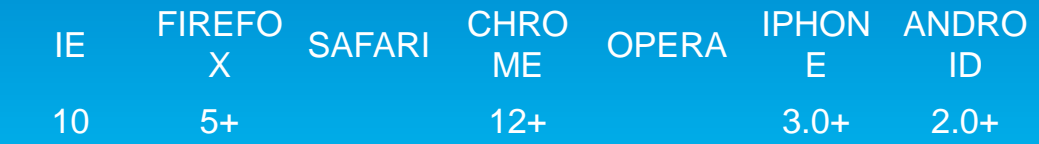

#### **Example: Offline Tiling**

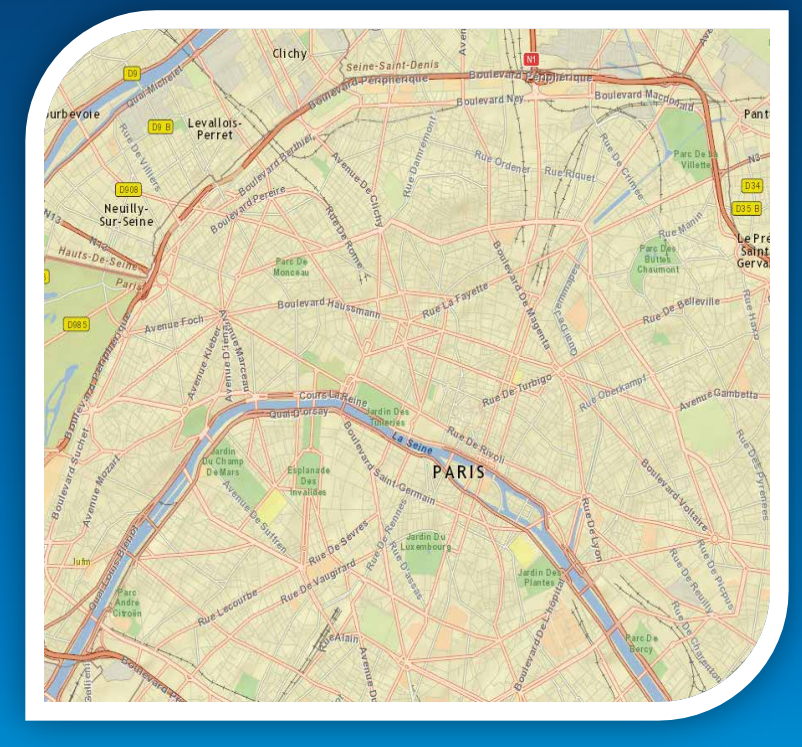

- [•](http://help.arcgis.com/EN/webapi/javascript/arcgis/demos/exp/exp_webstorage.html) **Web Workers**
- **Use Web Storage for Tiles**
- **Coming soon… TPK**
	- **Using File API, BLOB API**

#### **Mobile Development**

Bootstrap Map JS

# Bootstrap Map JS

Simole

Grid

Get Started

Build responsive mapping apps with a powerful web framework.

# Get Started » HTML5 Geolocation

48 1327, 11.6913

Hdg Na Acc: 37.00m Geo: 0

Alt Na

Englachalkingerstrasse

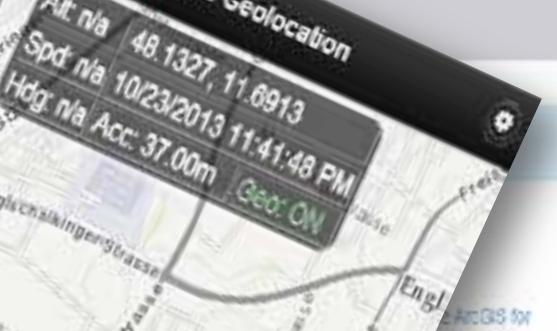

stage a text

#### Responsive

Web Map

Four Maps

Use the new Bookstrap grid system to build responsive mapping applications for mobile, tablet and desktops. Maps will automatically resize and center when viewed on different devices

List

See Examples

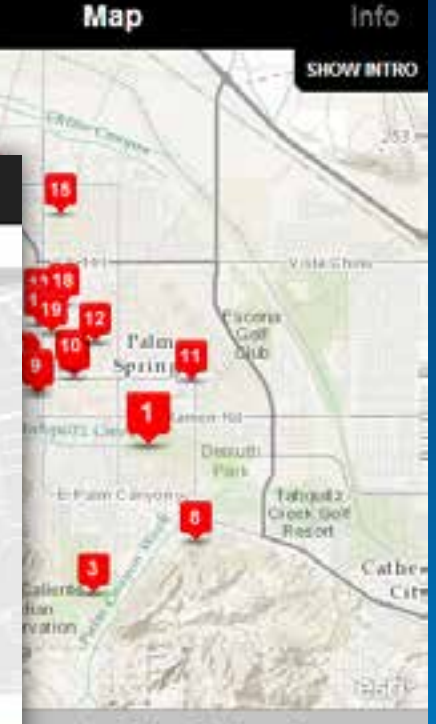

#### ome to Palm Springs!

ne to Palm Springs, California, an an Shangri-La in a unique desert ment with endless sun, rediscovered mi...

- **Getting started with the JavaScript API**
- **Better Mapping**
- **Mobile Development & HTML5**
- **Roadmap**
- **Security**

# Sneak Preview... (no photos please J)

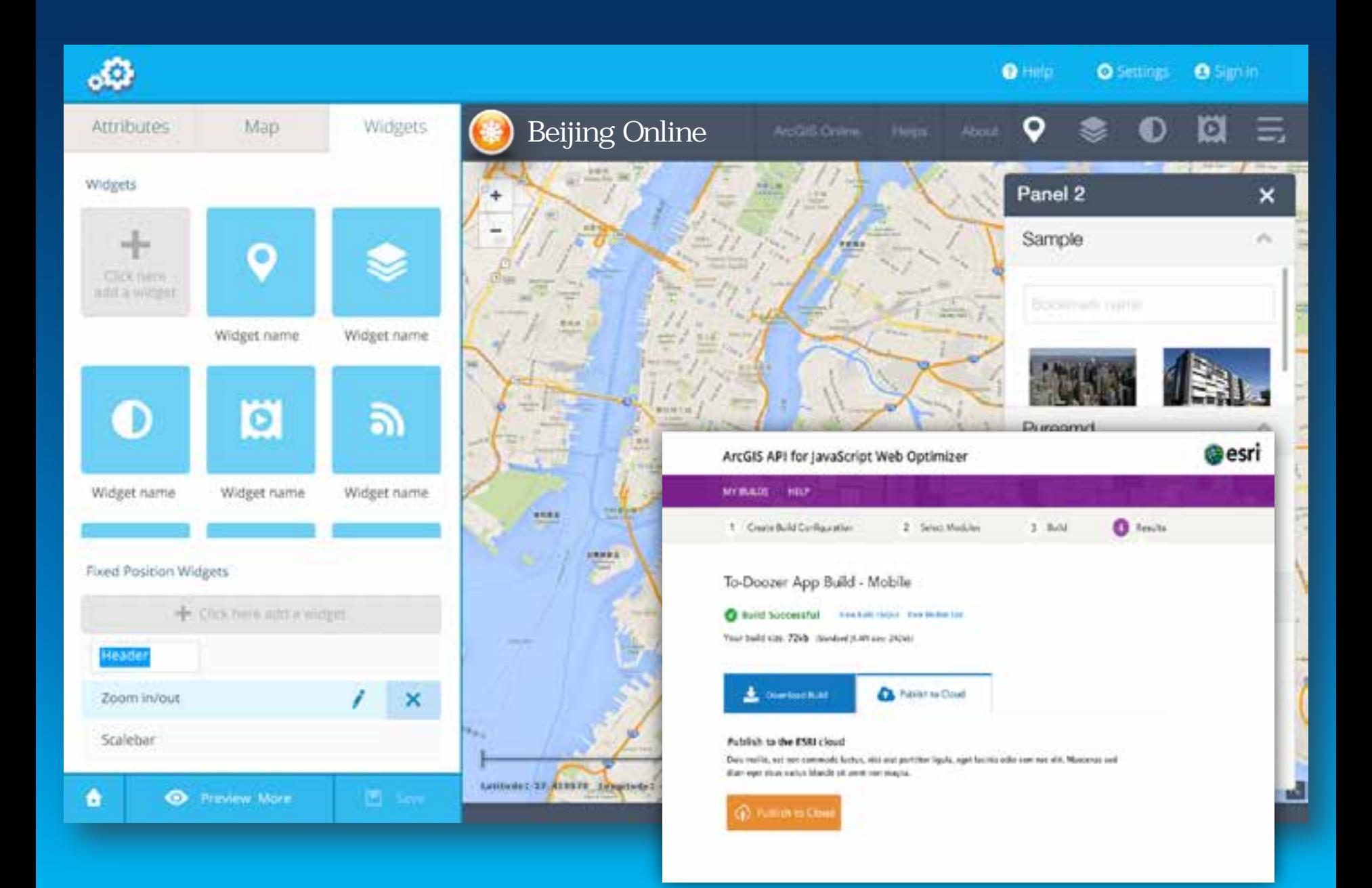

- **Getting started with the JavaScript API**
- **Better Mapping**
- **Mobile Development & HTML5**
- **Roadmap**

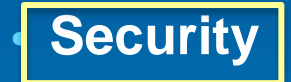

#### **Identity Manager, or...**

#### Sign in

Please sign in to access the item on https://servicesbeta.esri.com (SanJuan/TrailConditions)

User Name:

Password:

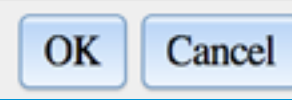

 $\mathbb X$ 

#### **What if I don't want users to have to sign in?**

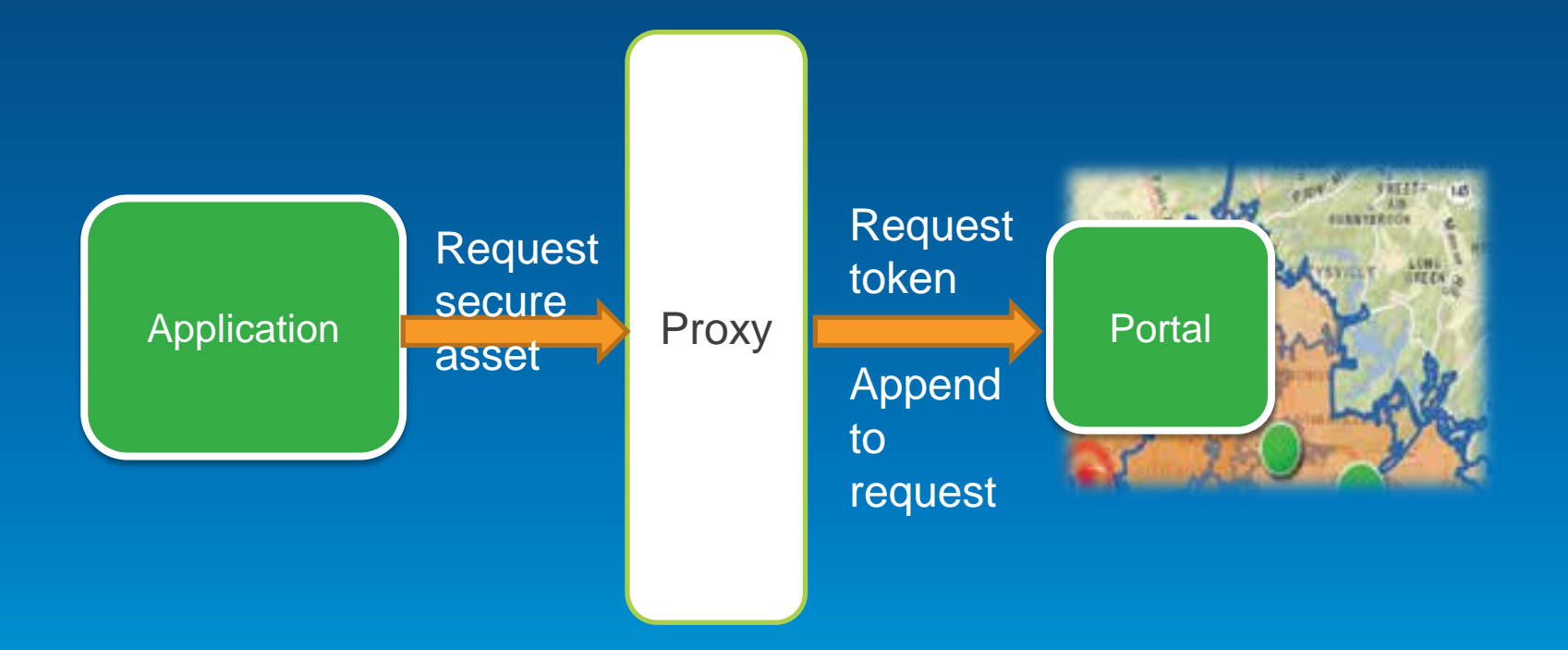

\*\*Proxy will use an app user à "app secret"

# **App Registration**

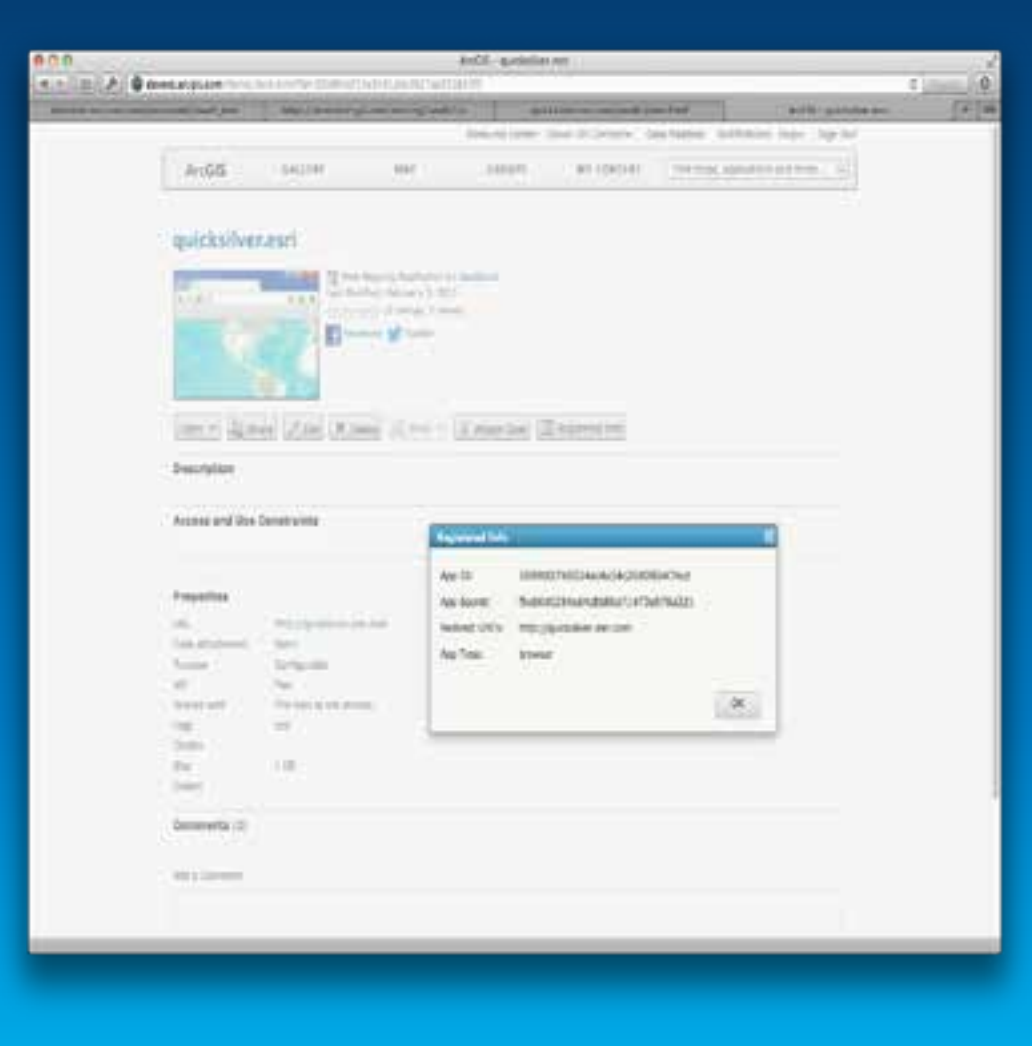

What does it do?

- **q** Creates an item
- q **AppID =** 
	- **client\_id**
- **q** App Secret
- q Set
	- **application name** 
		-
		- (shown
	- during login)
- q Setup **allowed redirect URLs** (just domain name is ok).

#### **What's the Point?**

- **1. I can use my Online account for accessing secured assets (AGOL items, AGS services, etc).**
- **2. Single sign-on (I only have to sign in once).**
- **3. I can federate enterprise identities through Portal.**
- **4. Needed for app marketplace**

### **Code Management and Change Control**

#### • **In-house**

- **Subversion**
- **Master-slave based systems**
- **Cloud-based**
	- **Github**
	- **?**

#### **Tips and Tricks**

- **Displaying lots of data – performance considerations**
- **Getting the map's center/zoom level**
- **Sample Sandbox**

# **Getting Help**

- **[Community](http://developers.arcgis.com/en/javascript/jshelp/community.html) page in the API documentation**
- **Traditional forum**
- **GIS.StackExchange**
- **Twitter: API team is on twitter or use #esrijs**

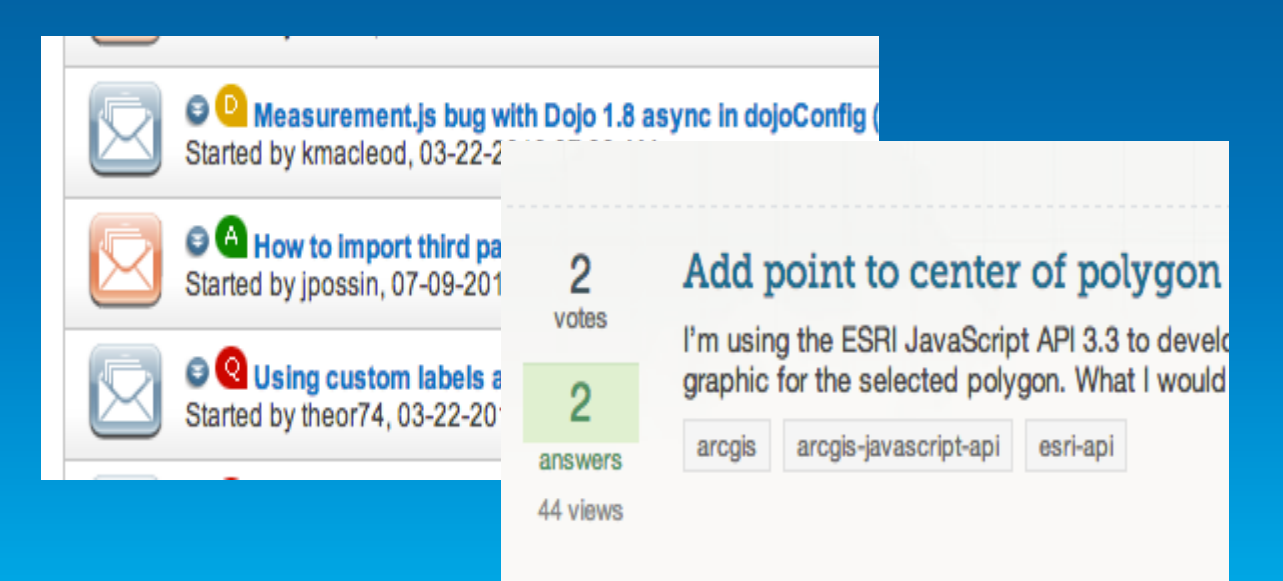

# **Thanks!**

**Jeff Archer @vee\_dubb**

**Julie Powell @JuliePowellGIS**

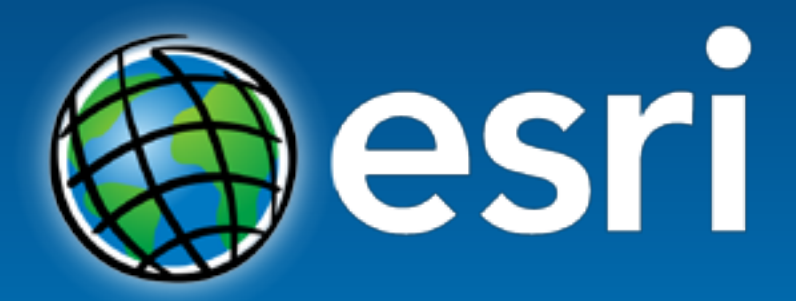

Understanding our world.